# **Como gerar o link de uma aula remota para compartilhar com os alunos?**

Patrícia de Cássia Carvalho Campos

## **Abrir a equipe de trabalho**

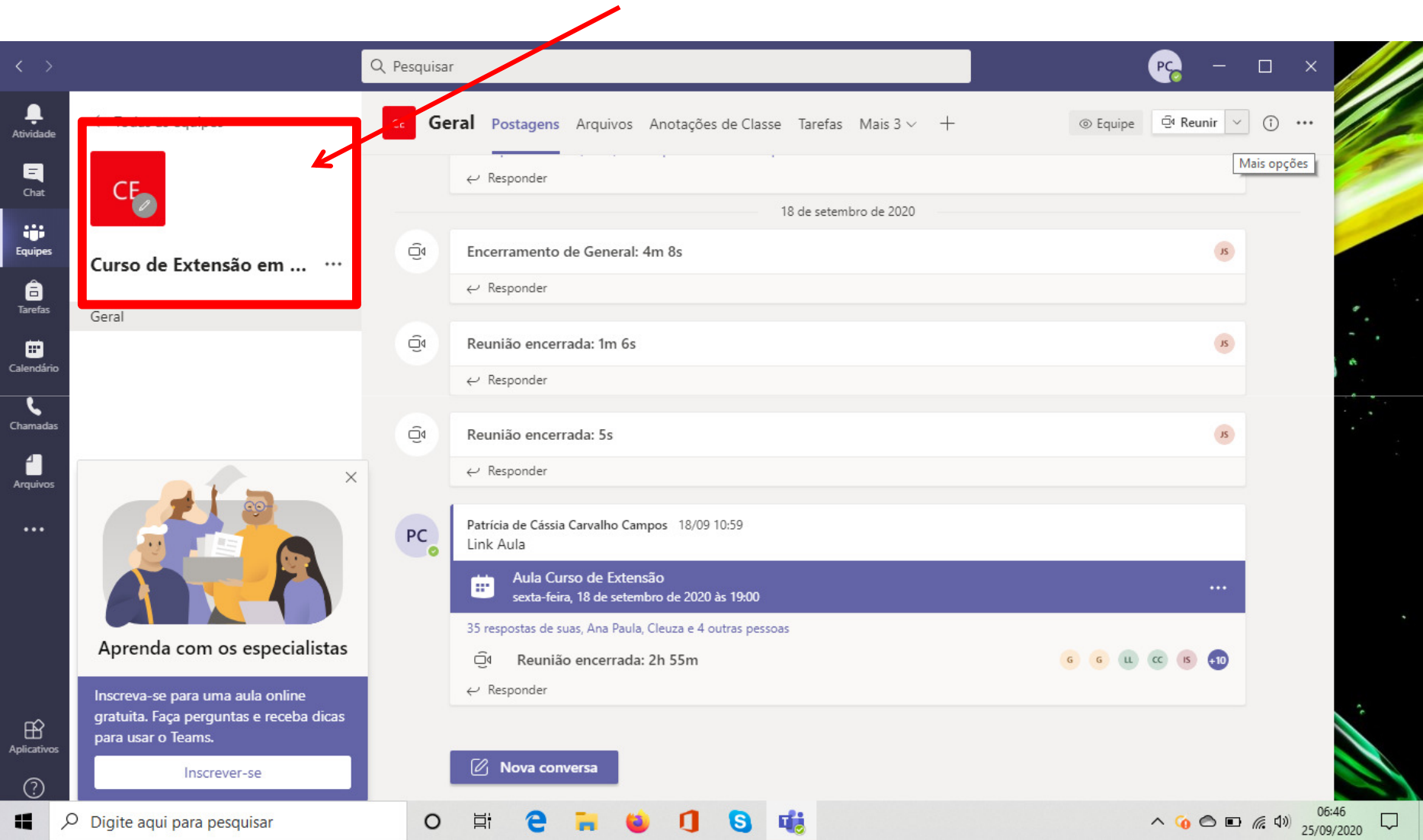

## **Agendar uma nova reunião**

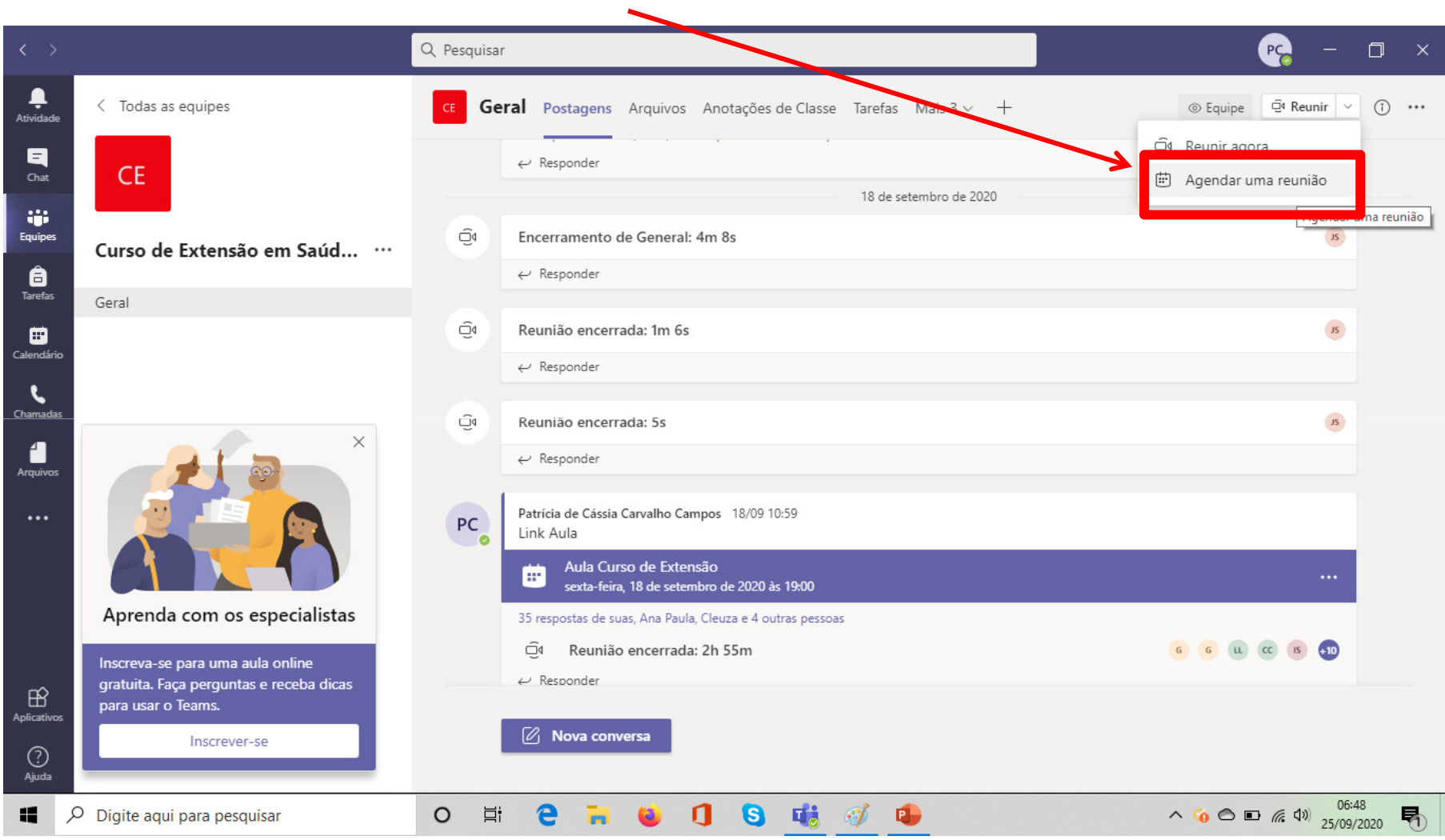

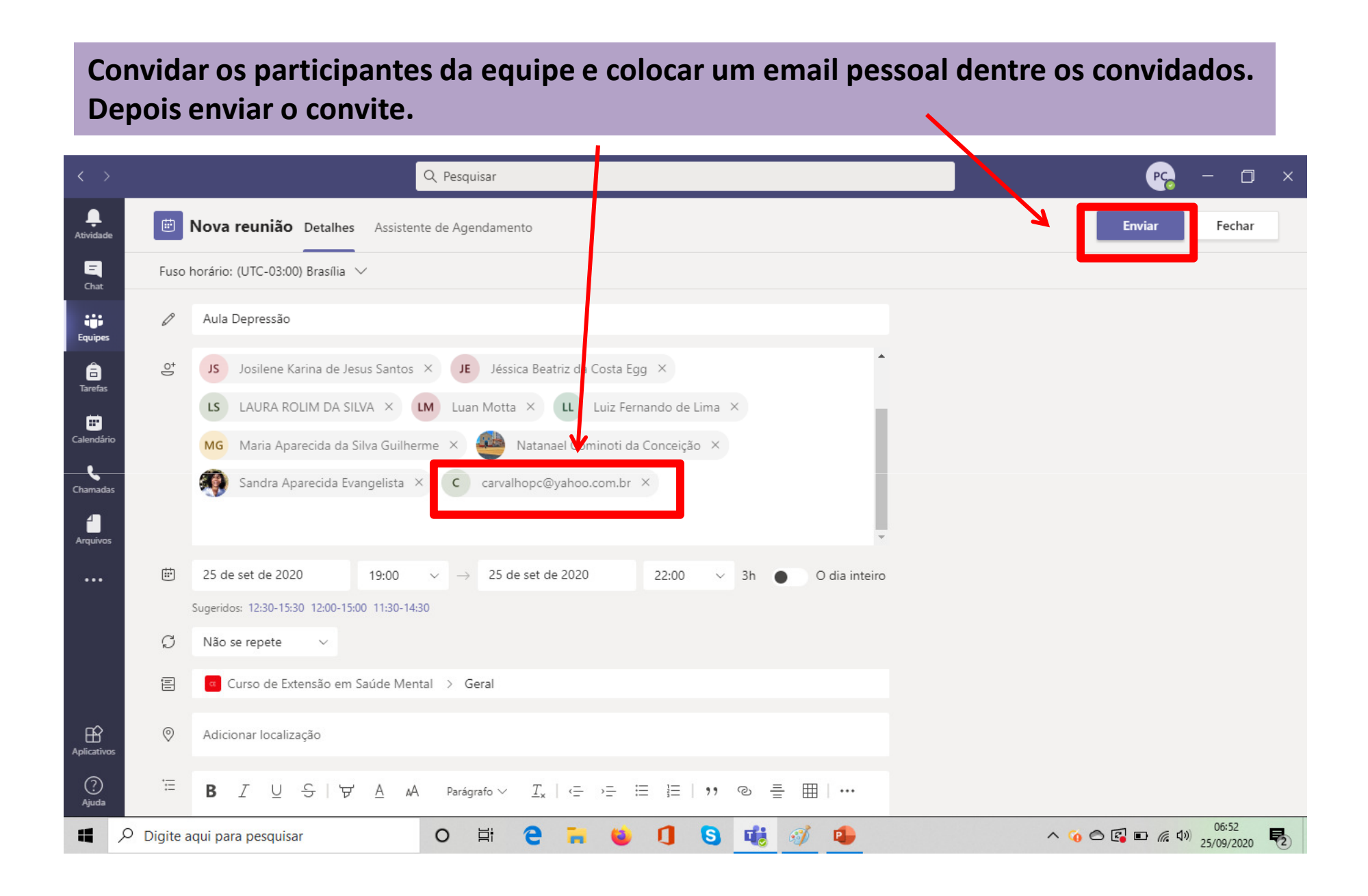

#### **Abrir o e-mail pessoal e localizar o convite da aula e o link gerado**

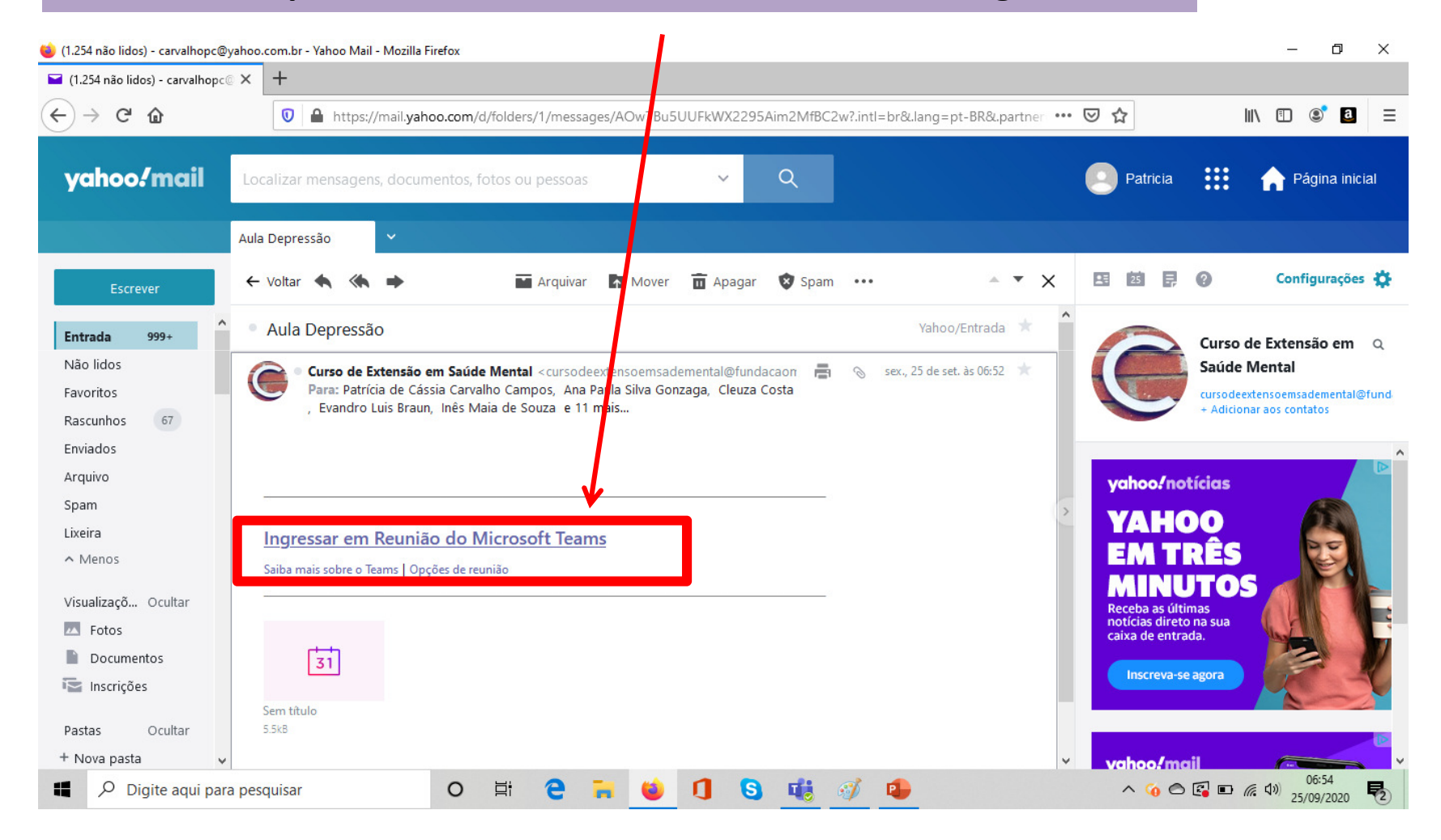

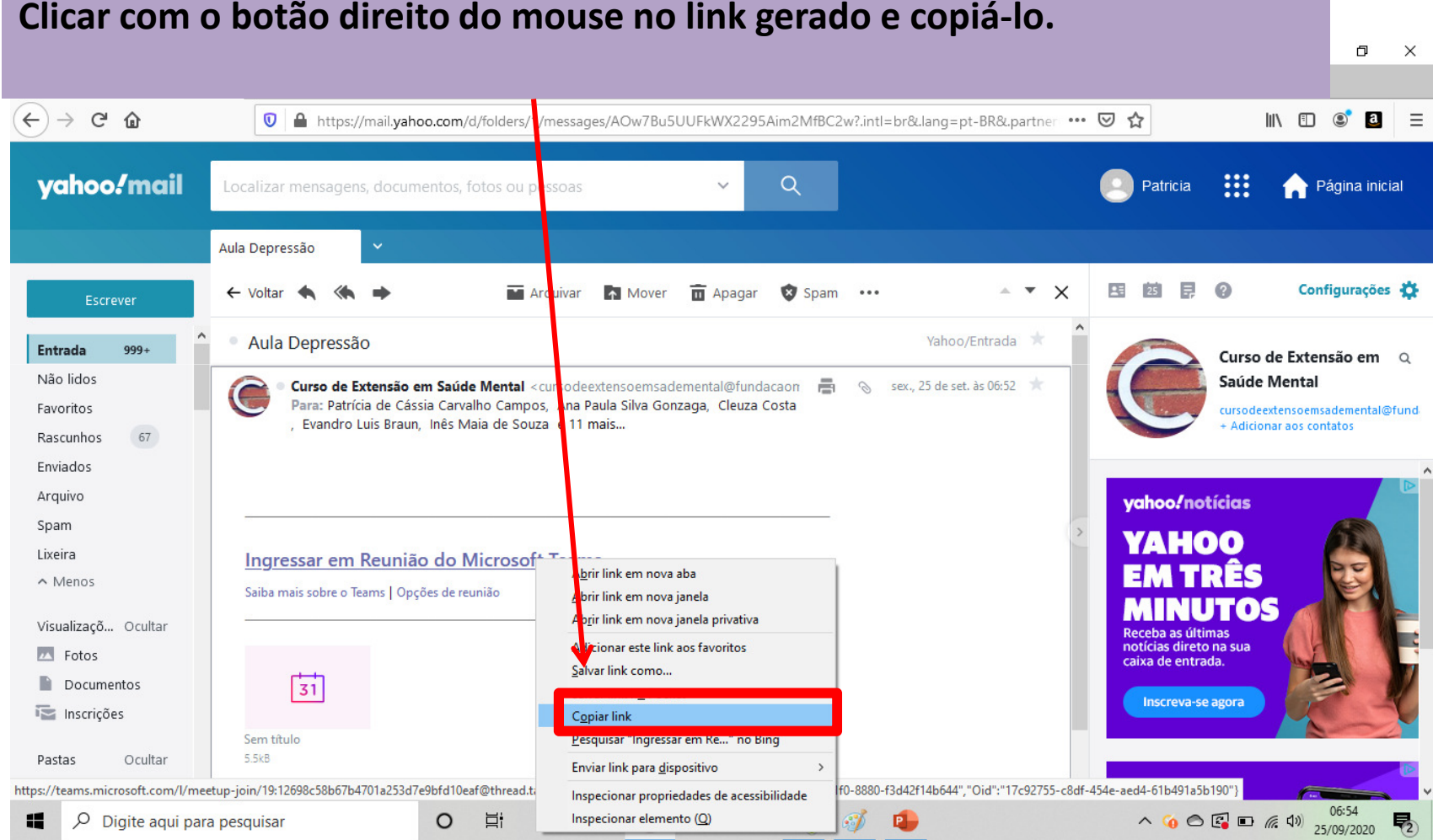

#### **Clicar com o botão direito do mouse no link gerado e copiá-lo.**

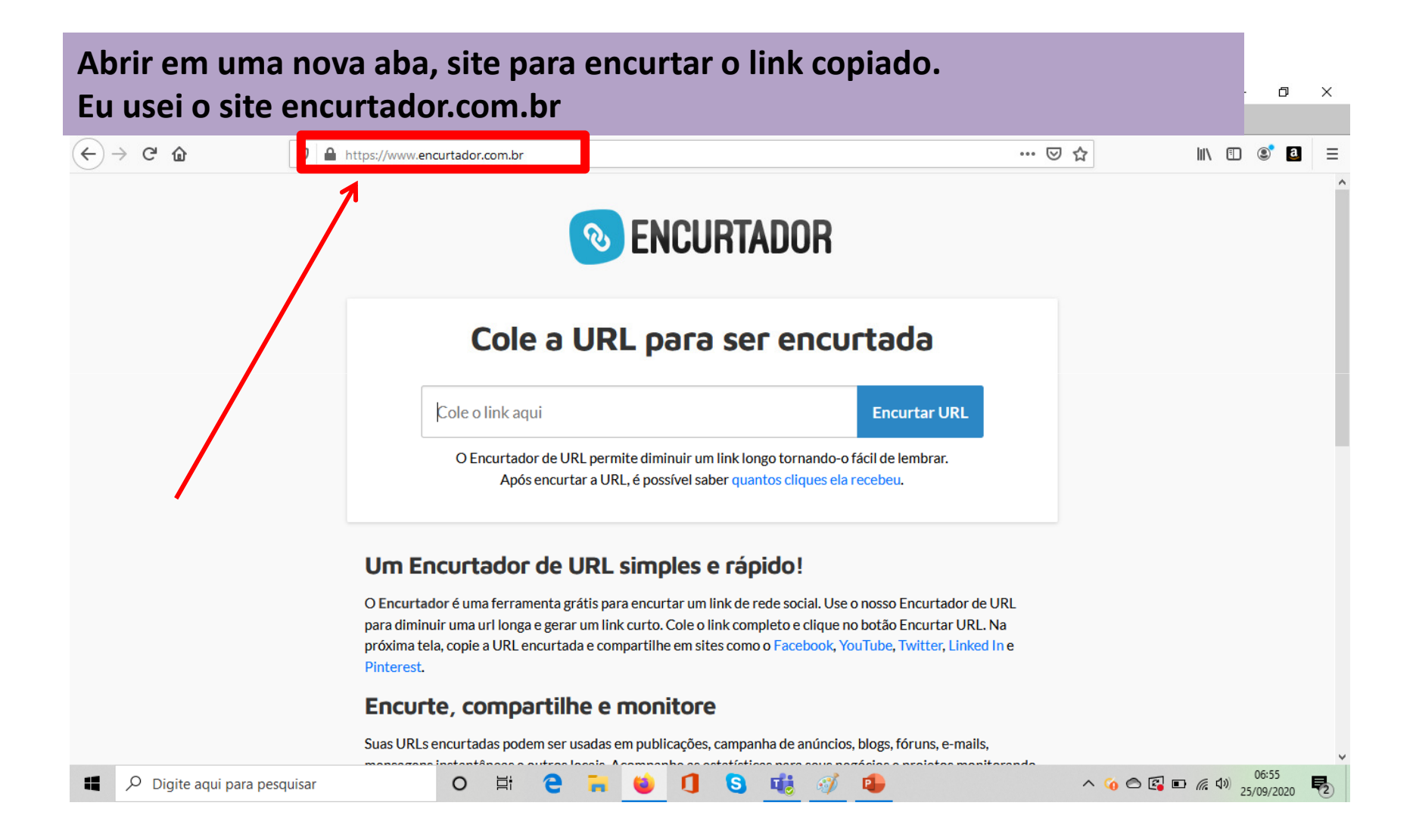

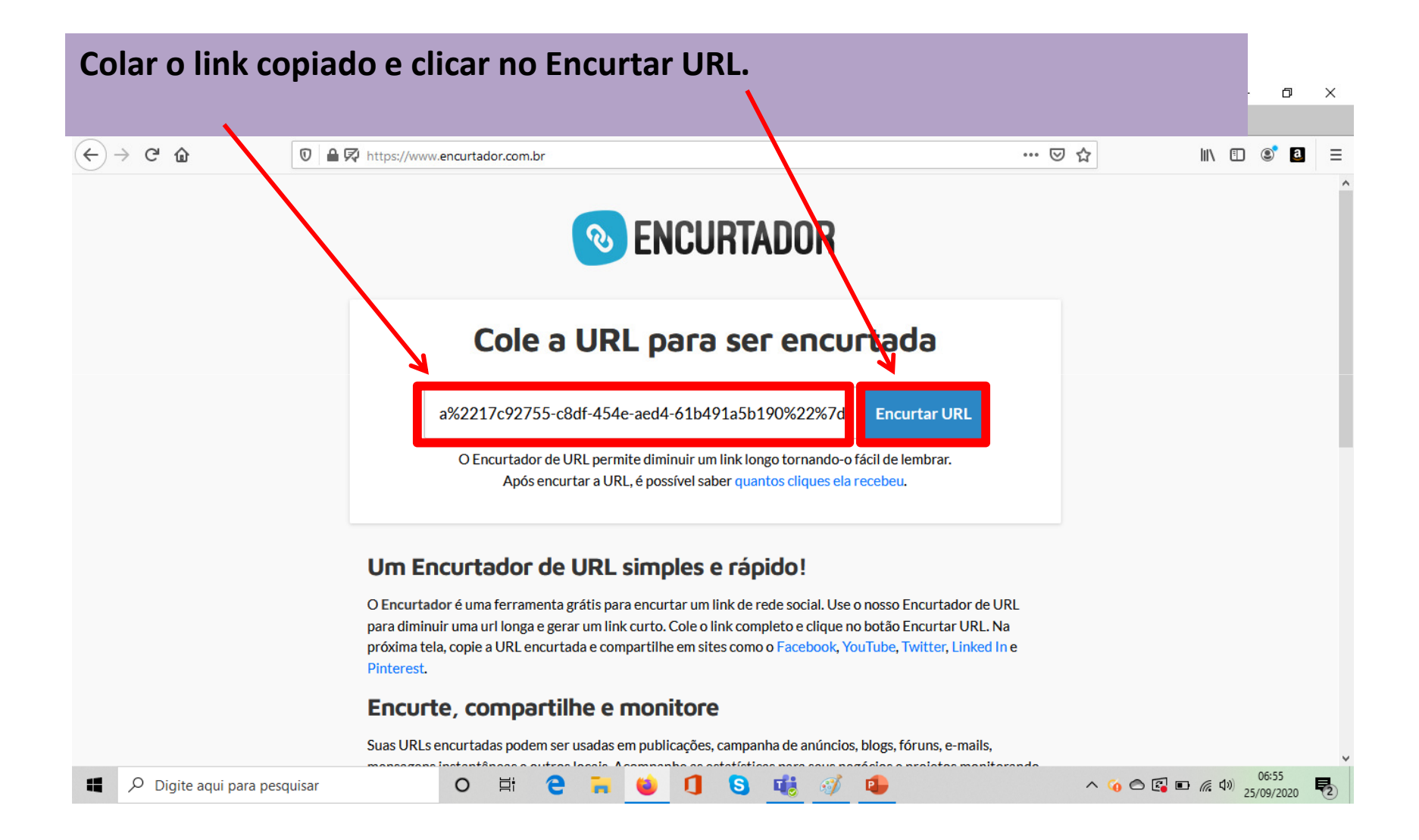

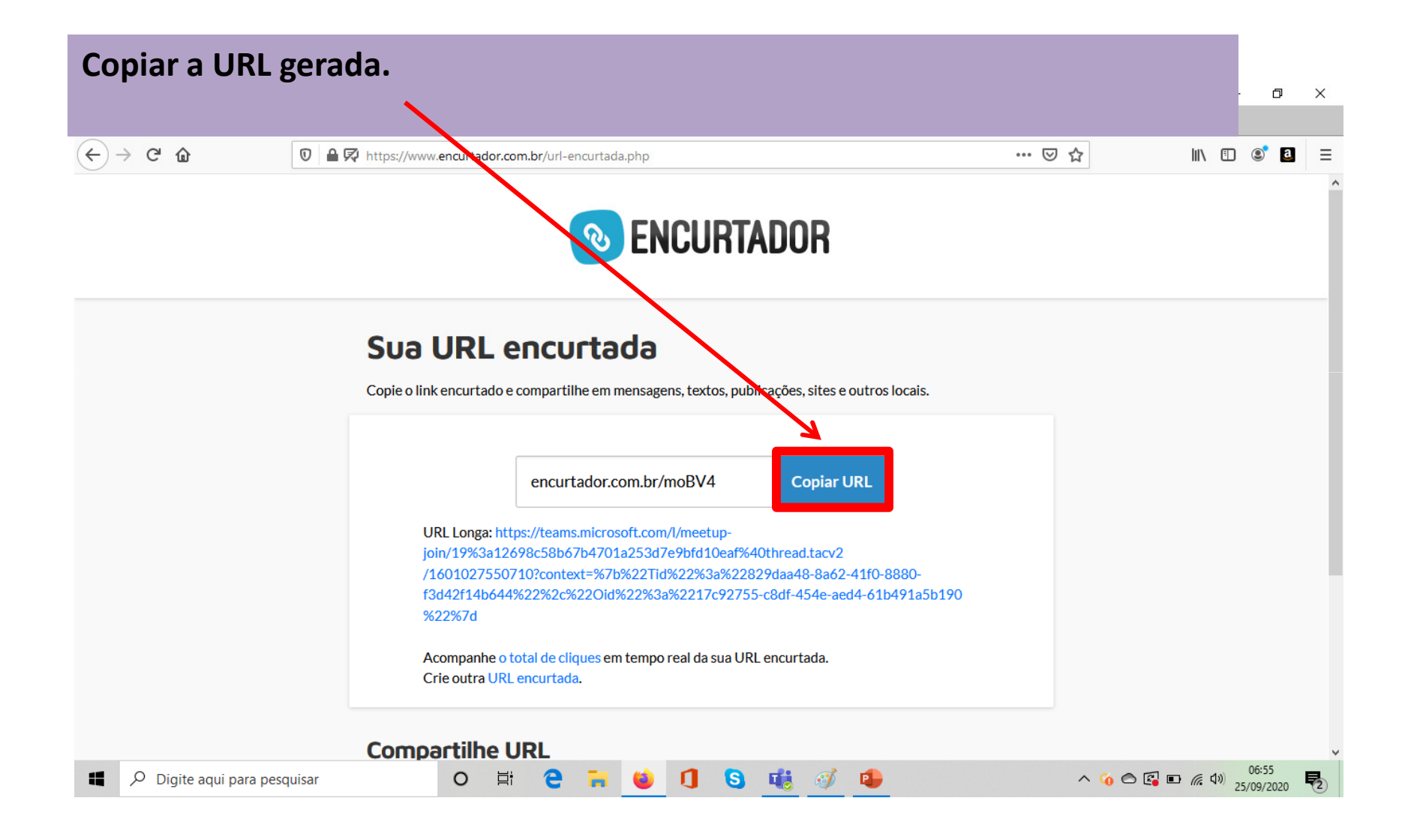

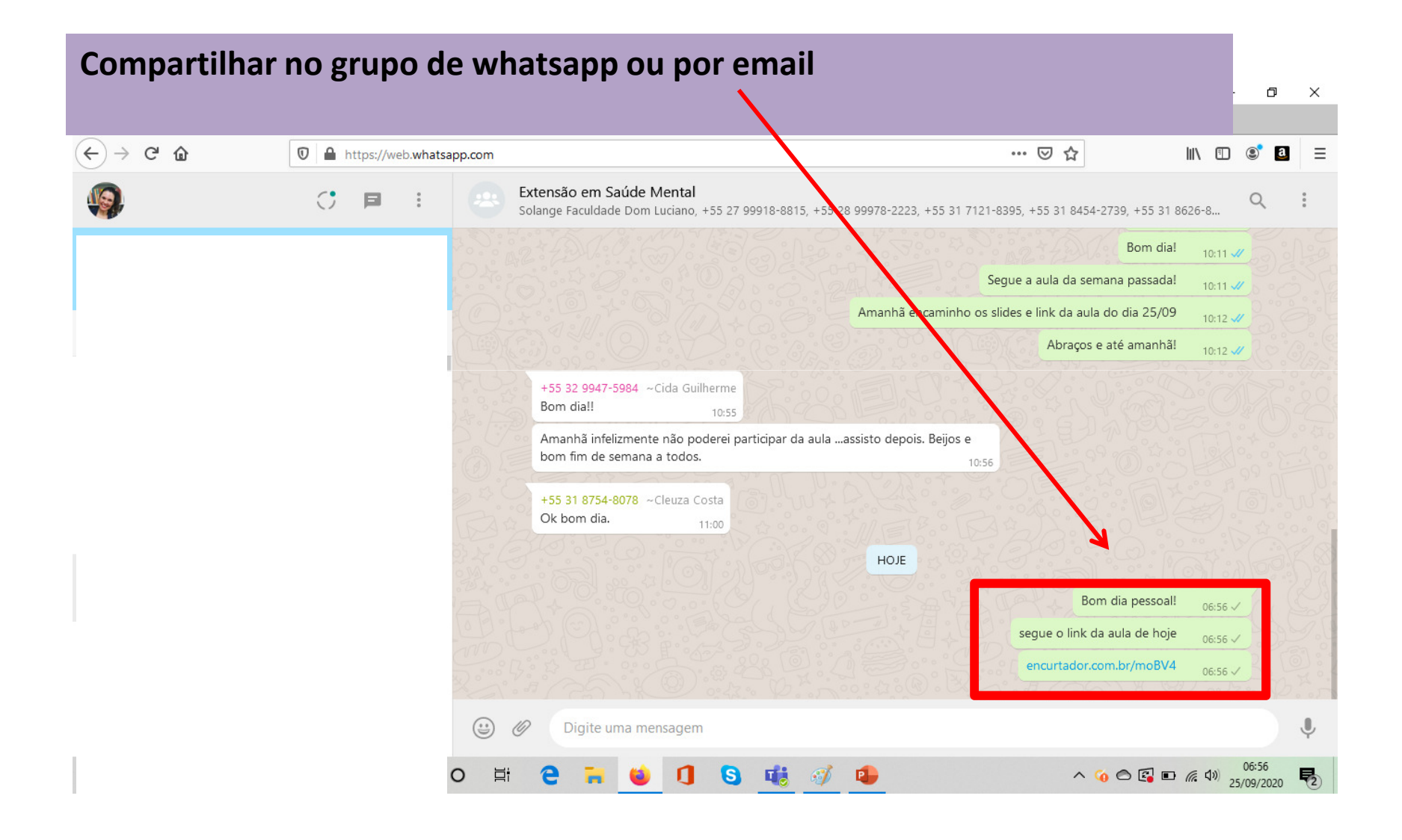